## |第2章■ 表の編集(レイアウト)

にゅうもん かいたん ひょう そうにゅう<br>入 門 1 では簡単な 表 の挿 入について学びましたが、墓礎 1 ではもう少し複雑な 表 の作成について勉 強しましょう。

### STEP 1. 表を用意しましょう

新 あたら しい文書 ぶんしょ を開 ひら き次 つぎ のように「6 行 ぎょう x6列 れつ 」と「7 行 ぎょう x7列 れつ 」 の 表 ひょう を作成 さくせい しましょう。

<sub>ひょう っ</sub><<br>|表の作り方は「Word2007入 門1」で確認しましょう。

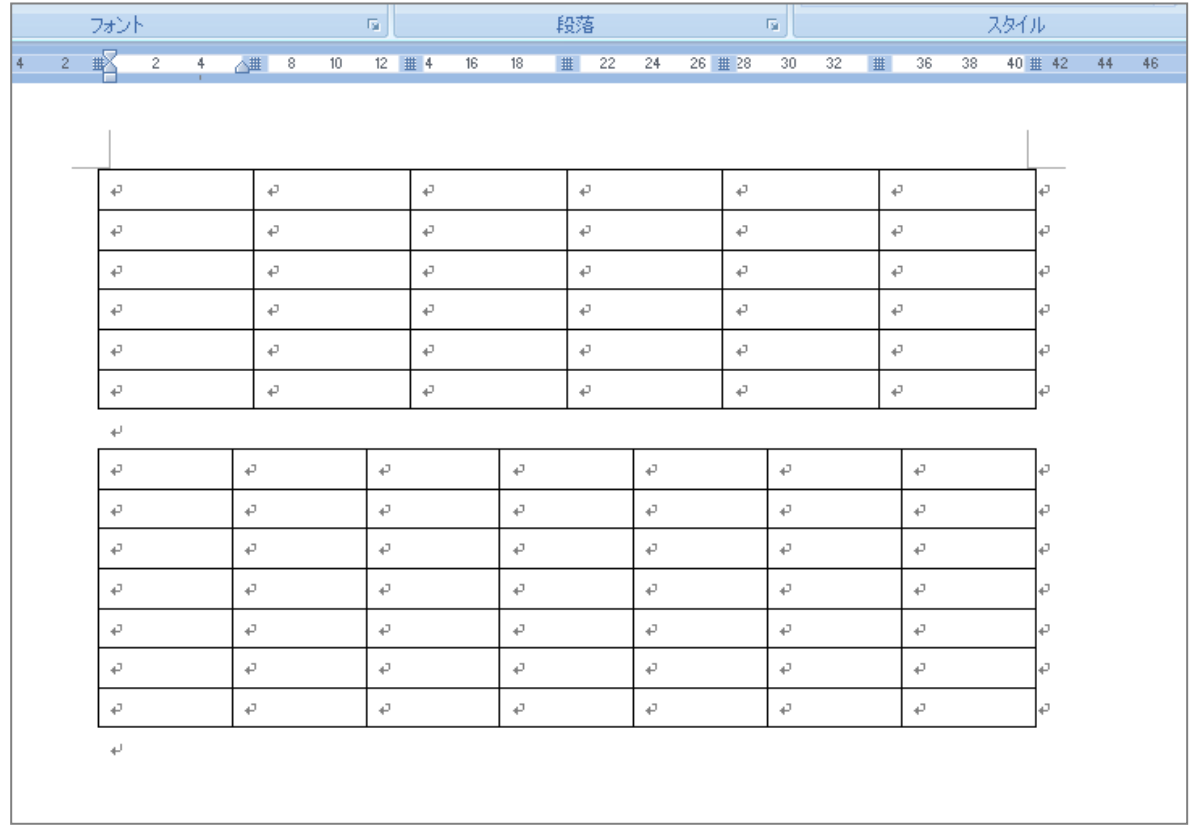

## STEP 2. セルを結合する

### 。<br>9. 「 表 ツール」の「レイアウト」を表示しましょう

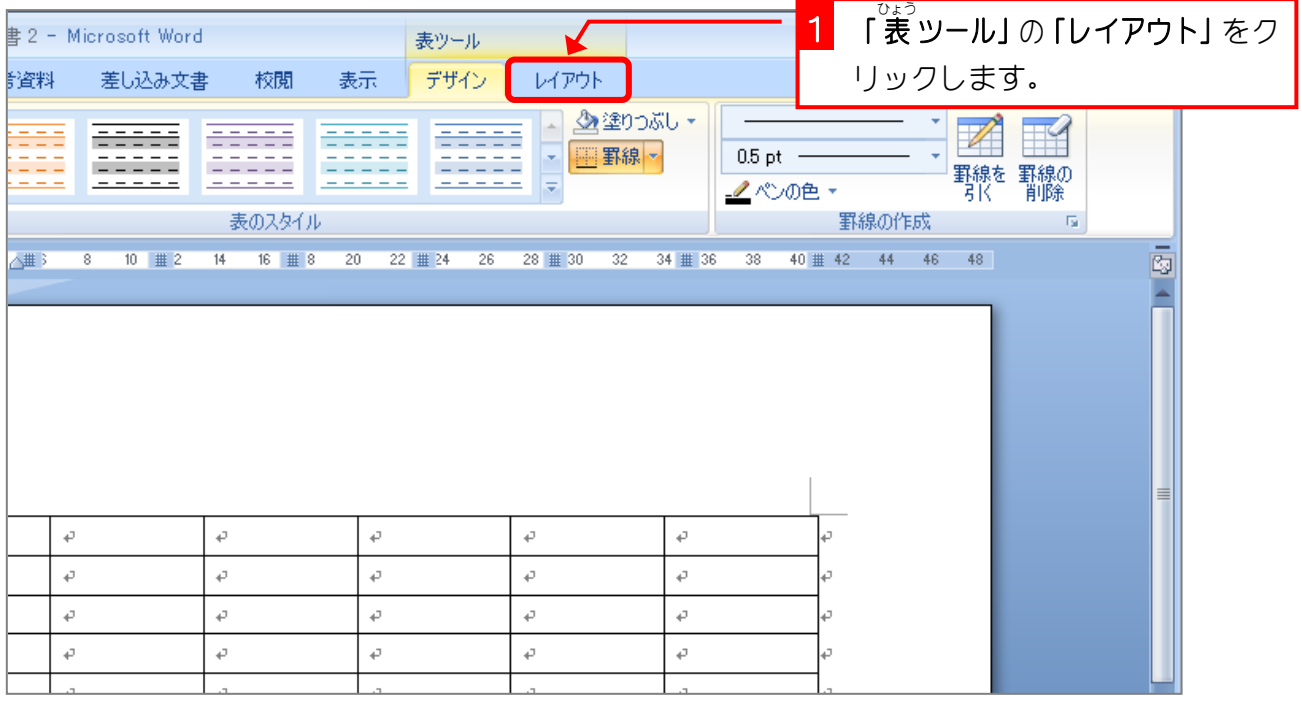

### しっこう<br>10. 結合するセルを選択します

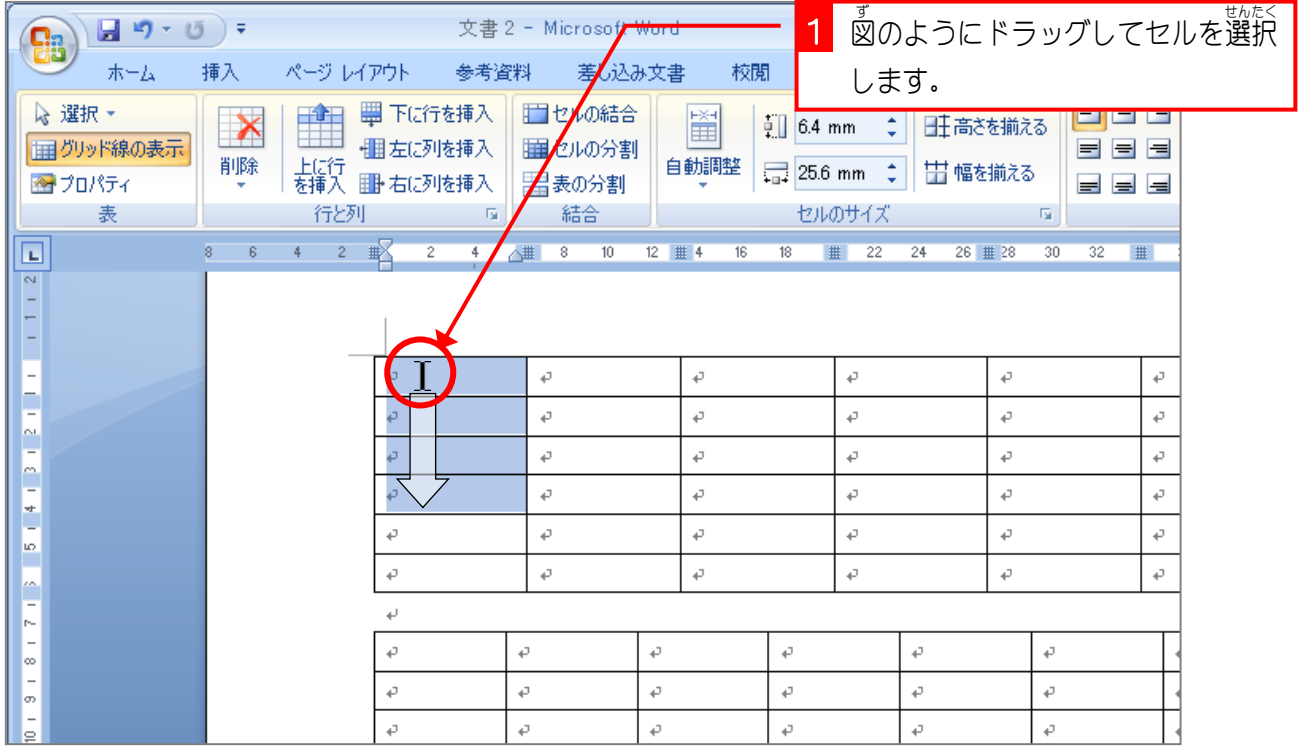

#### <u>nscs</u><br>11. セルを結合しましょう

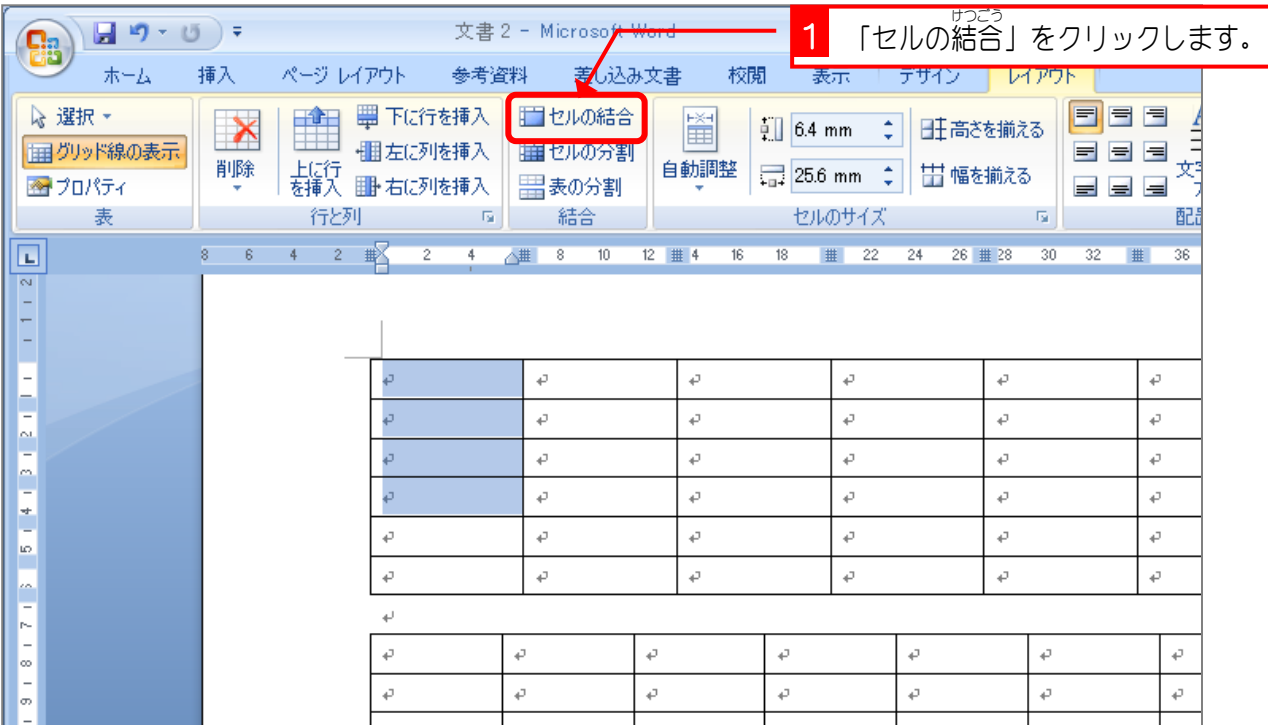

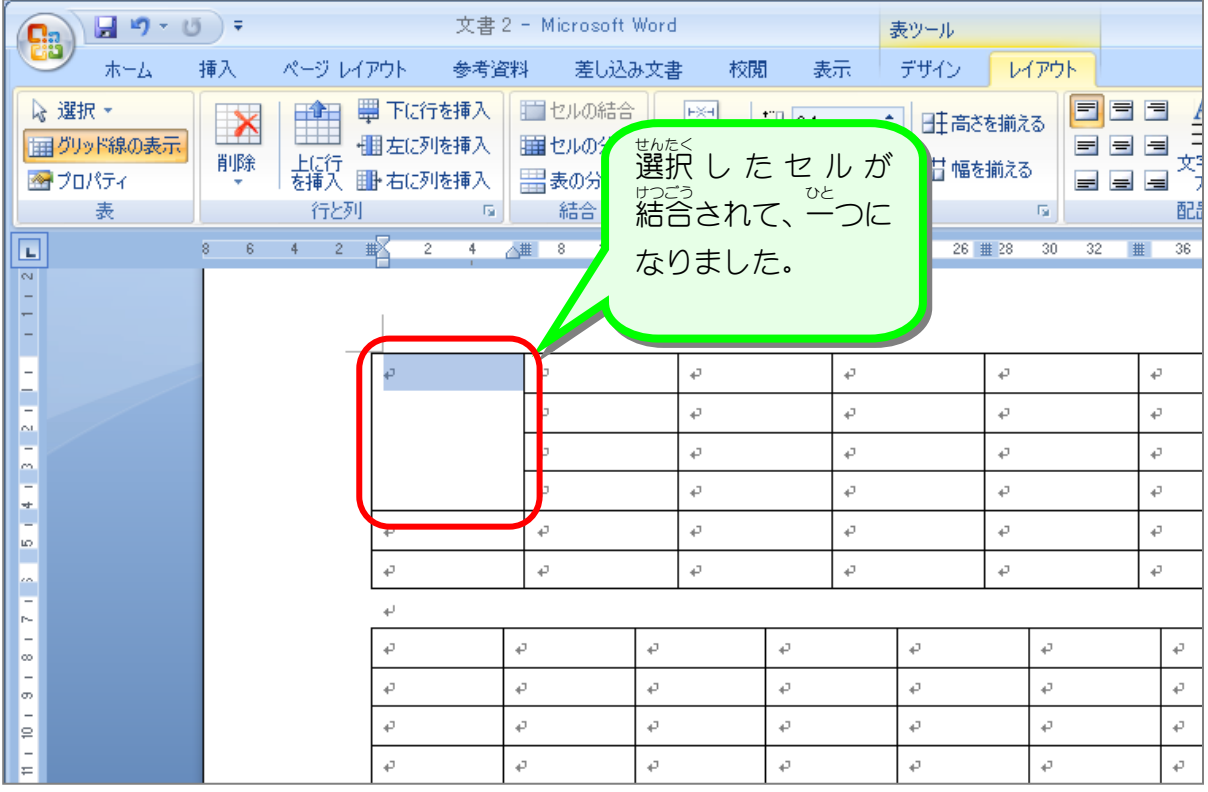

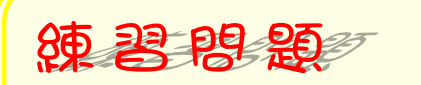

図 ず のようにセルを結合 けつごう しましょう。

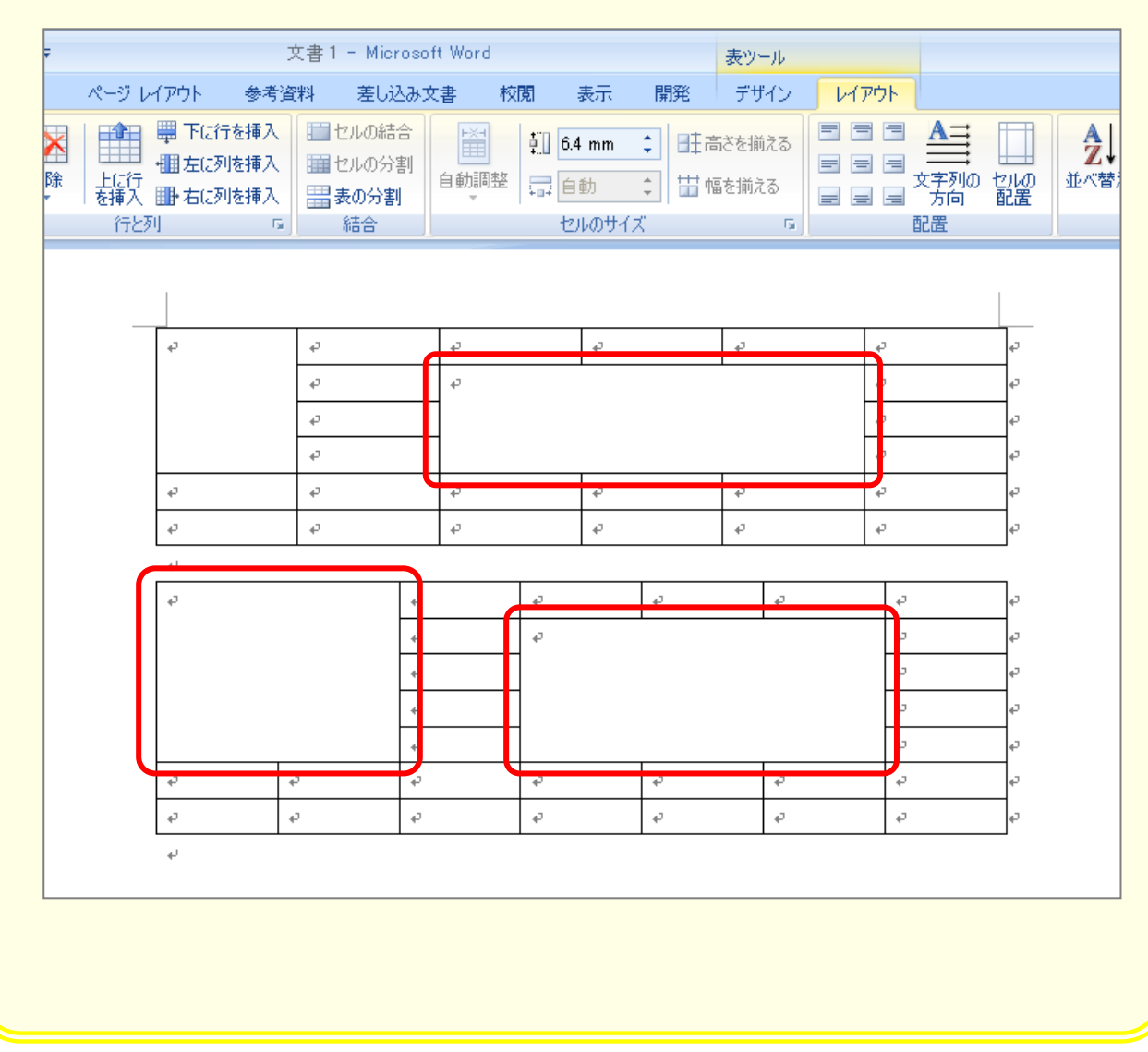

## STEP 3. セルを分割する

1つのセルを横に3つ、縦に2つ (3列、2 行) のセルに分け ましょう。

#### 12.分割 ぶんかつ するセルを選択 せんたく します。

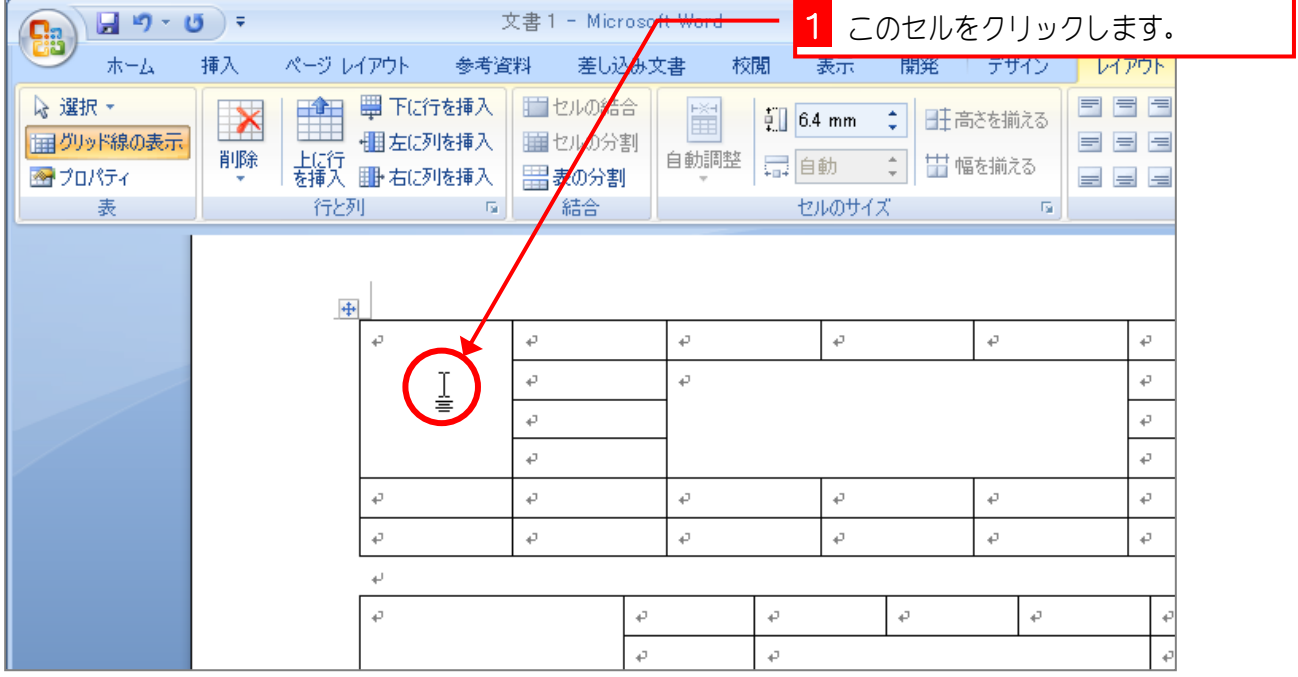

# - 13. セルを3列2 行 に分割します。<br>13. セルを3列2 行 に分割します。

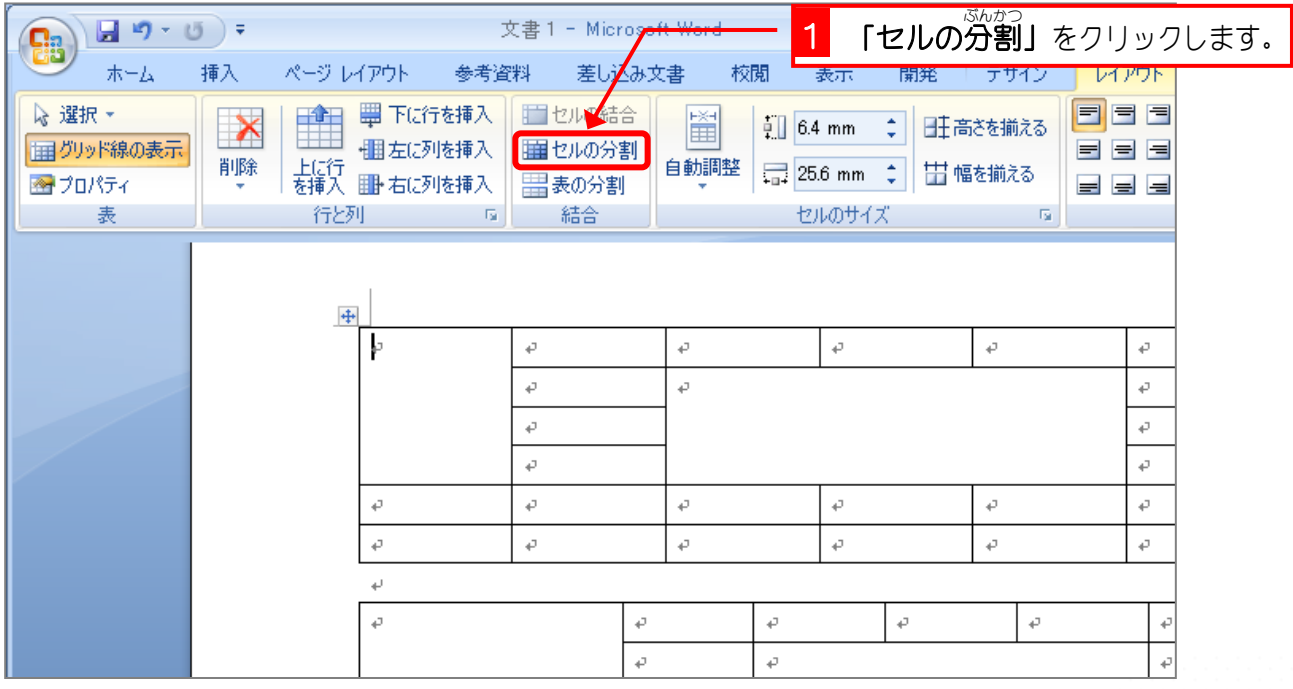

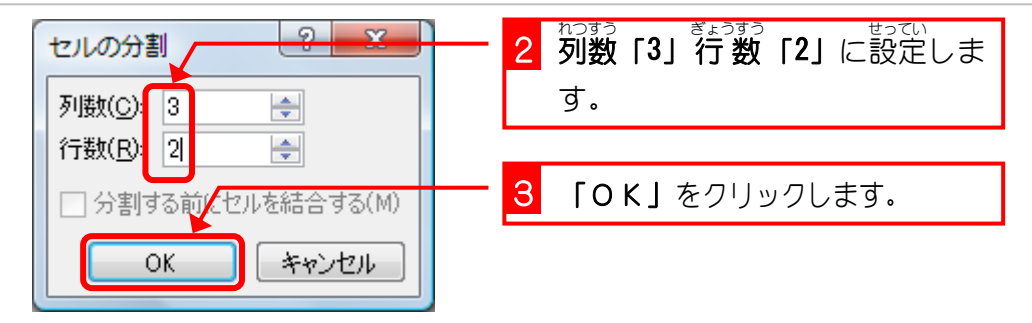

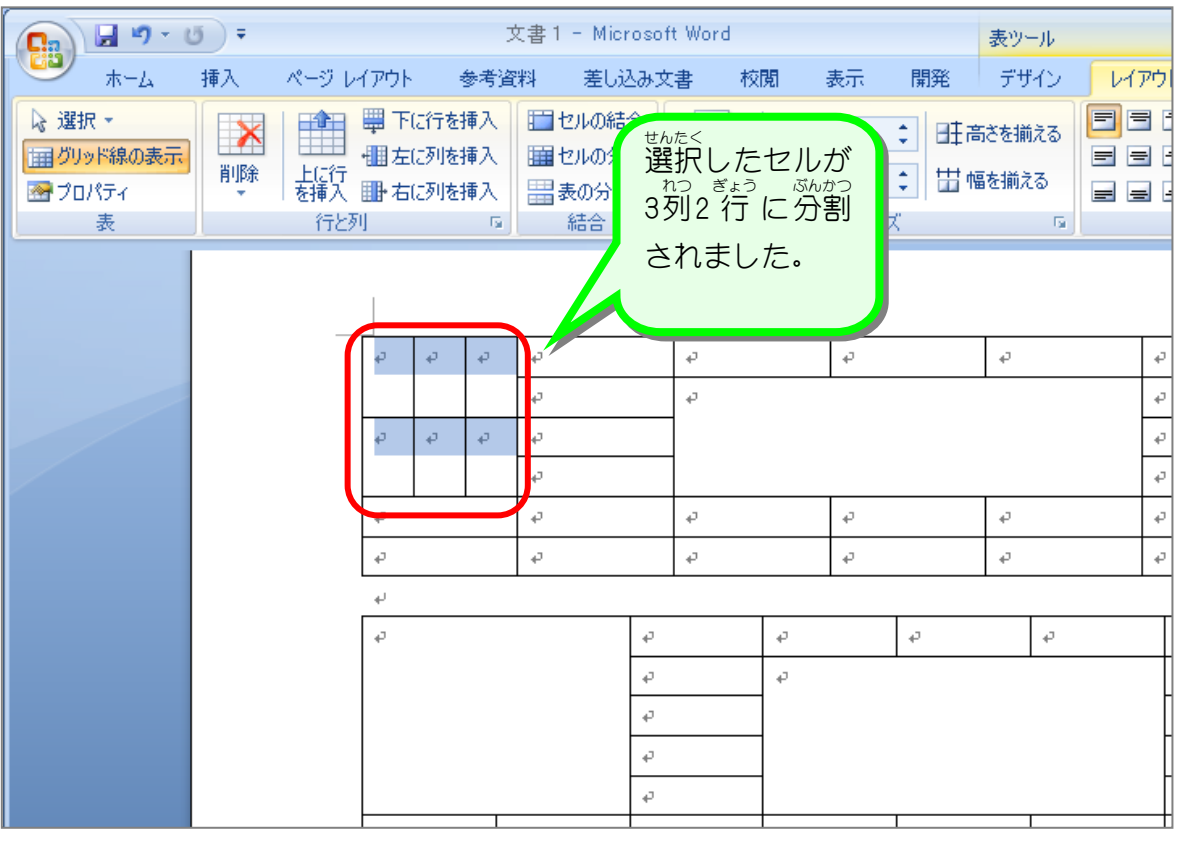

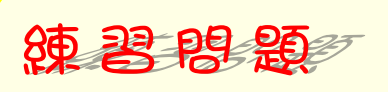

■ 図のようにセルを分割しましょう。

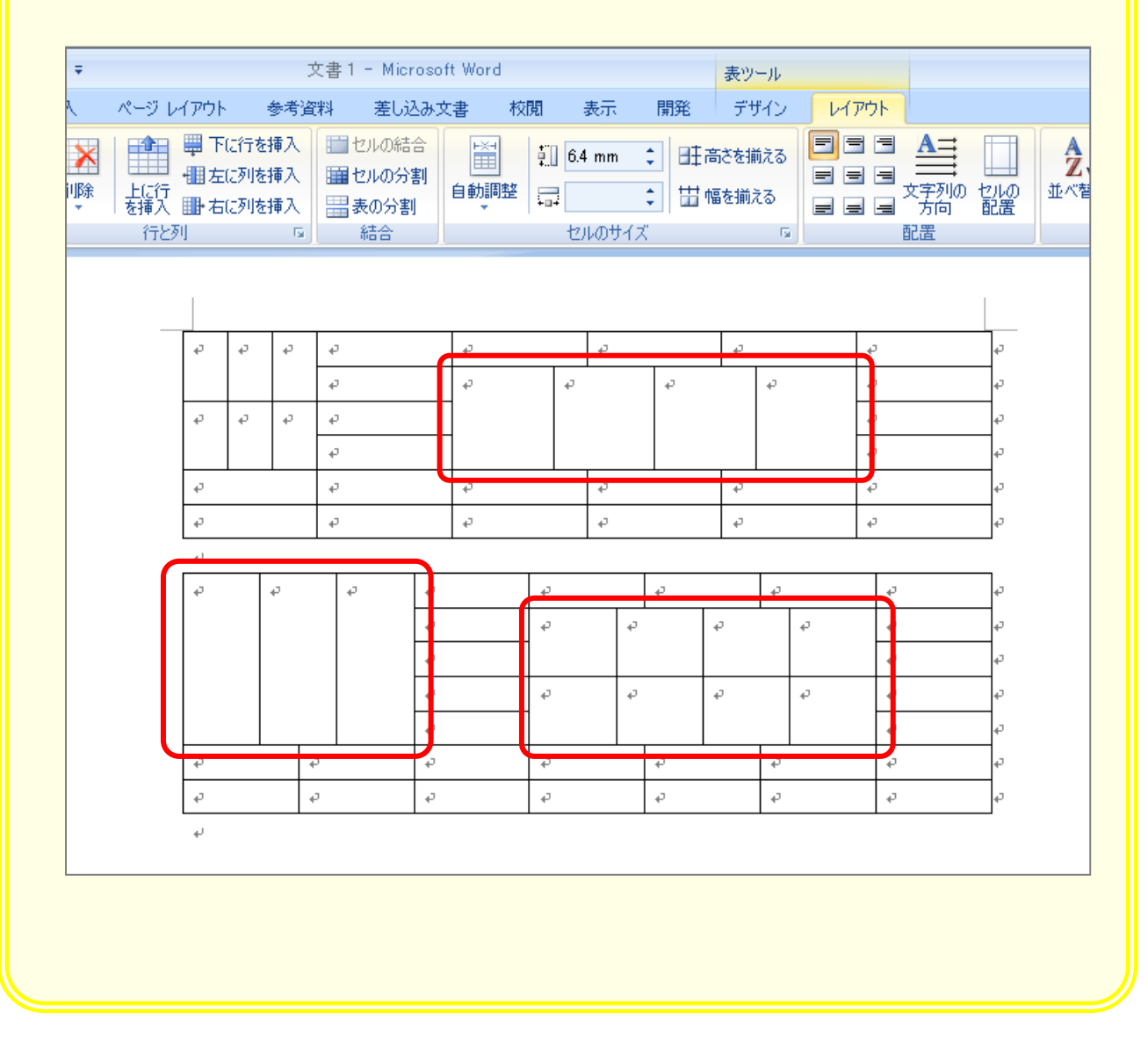

### STEP 4. 表を2つに分割する

1つ自の 表 を上4 行 、下2 行 の 2 つの 表 に分割しましょう

#### <u>、 ssh</u>#つ<br>1. 分割するラインの下側のセルを選択します。

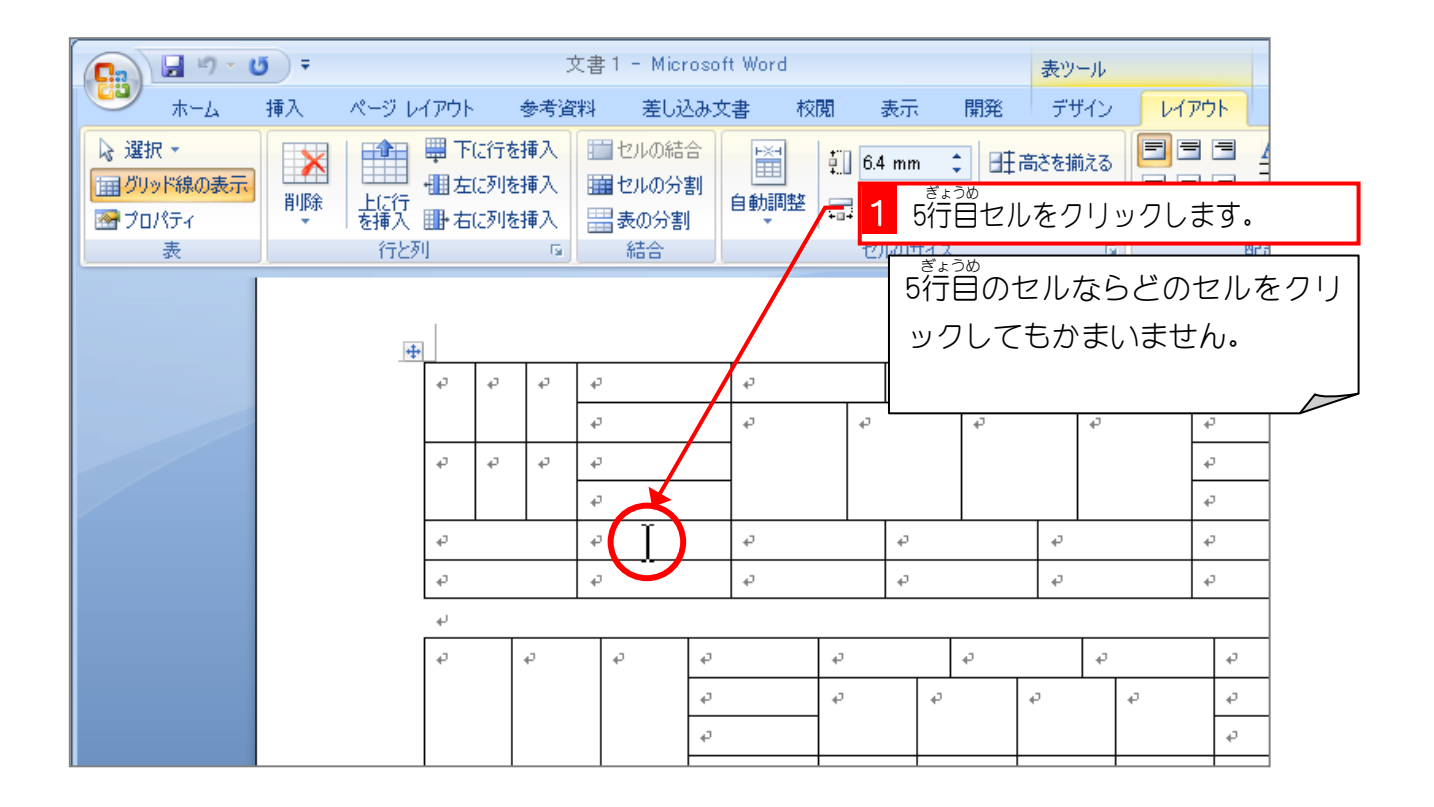

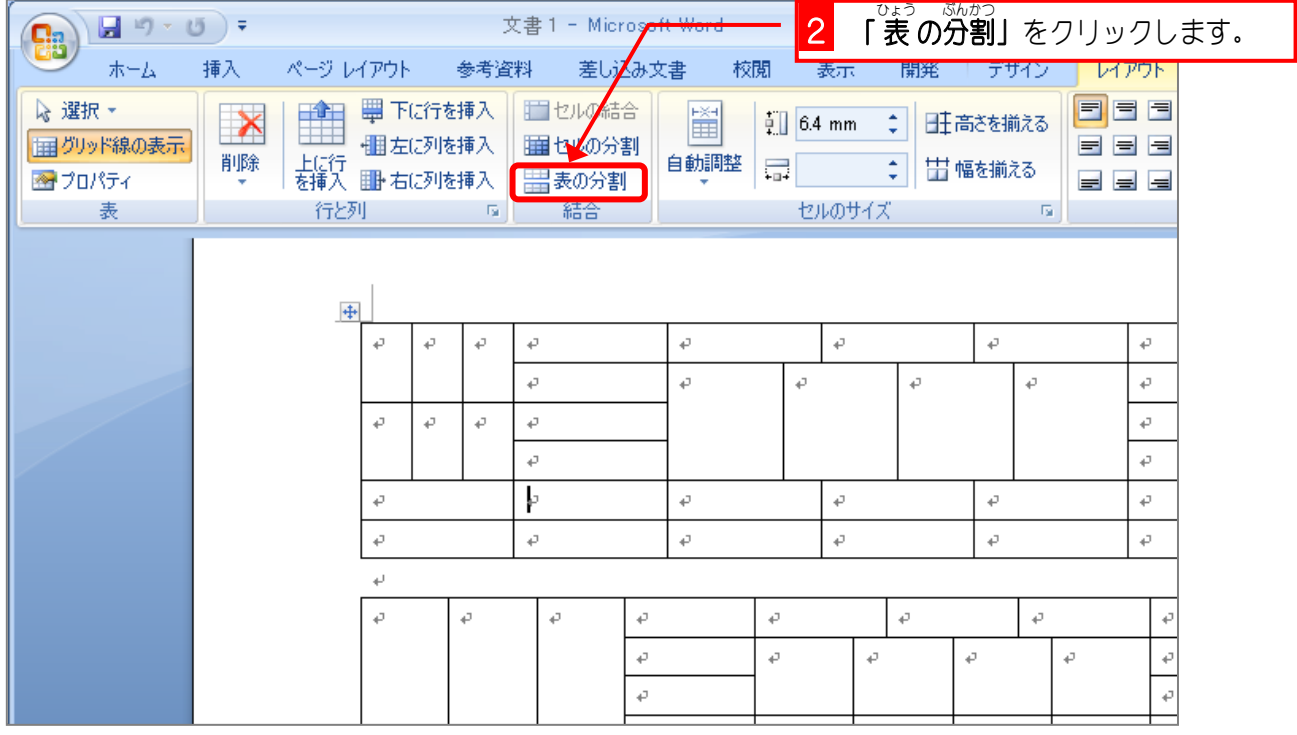

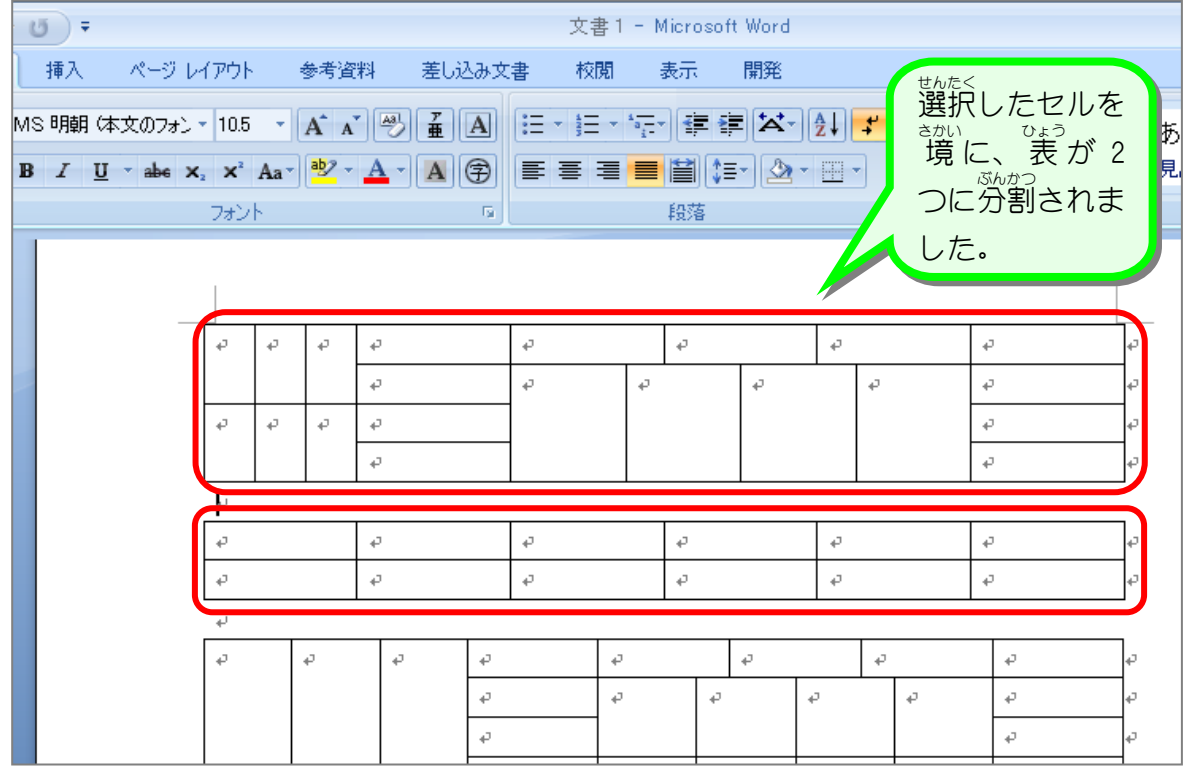

纯君思思

図 ず のように下 した の 表 ひょう を分割 ぶんかつ しましょう。

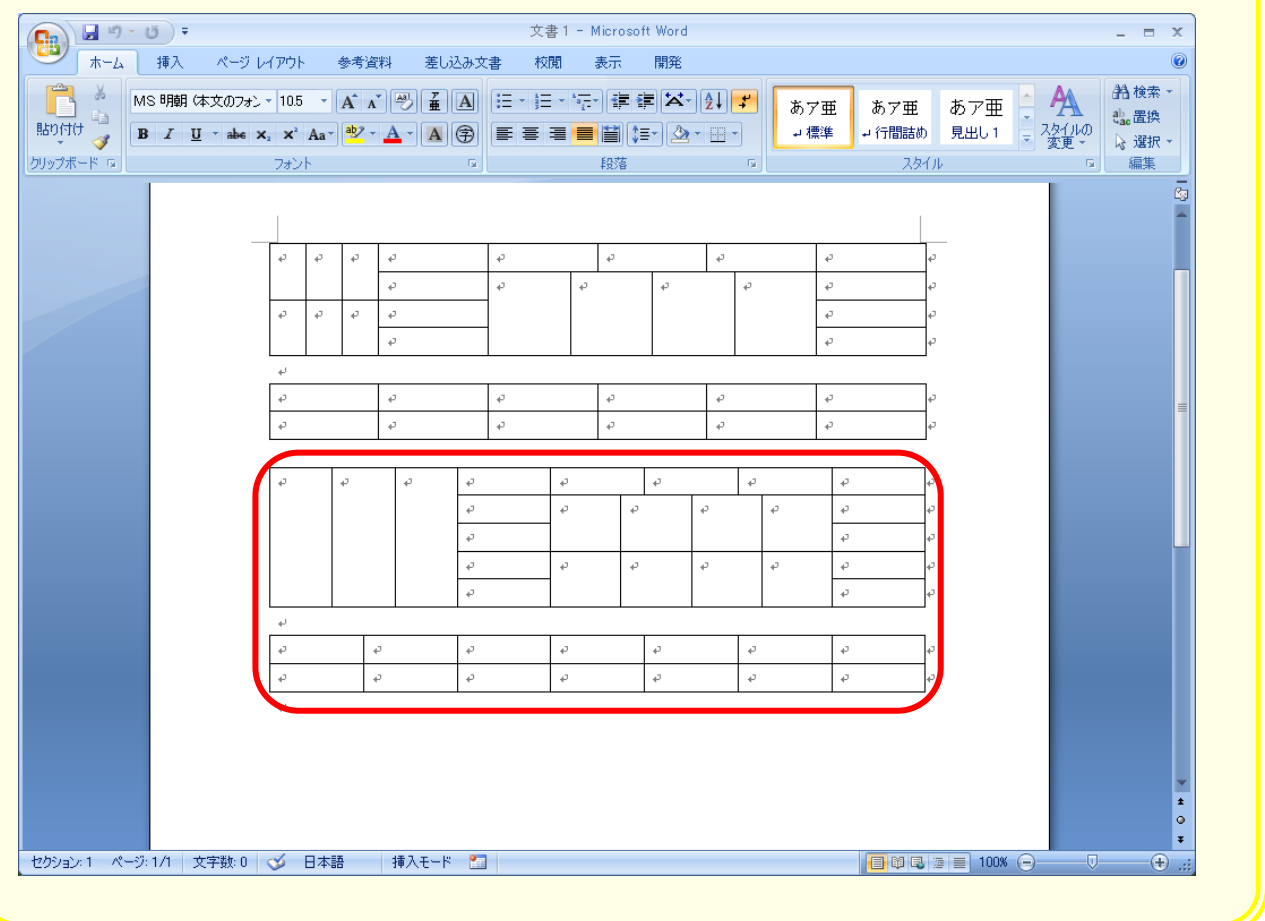

### STEP 5. 表を結合する

ひょう ひょう あらくきこう さくじょ ひょう けつこう<br>|表 と 表 の 間 にある段落記号を削除すると 表 は結合されま す。 ぅぇ<br>上の 2 つの 表 を 1 つに結合しましょう。

#### 1. 1つ目の 表 の下の段落記号を削除する

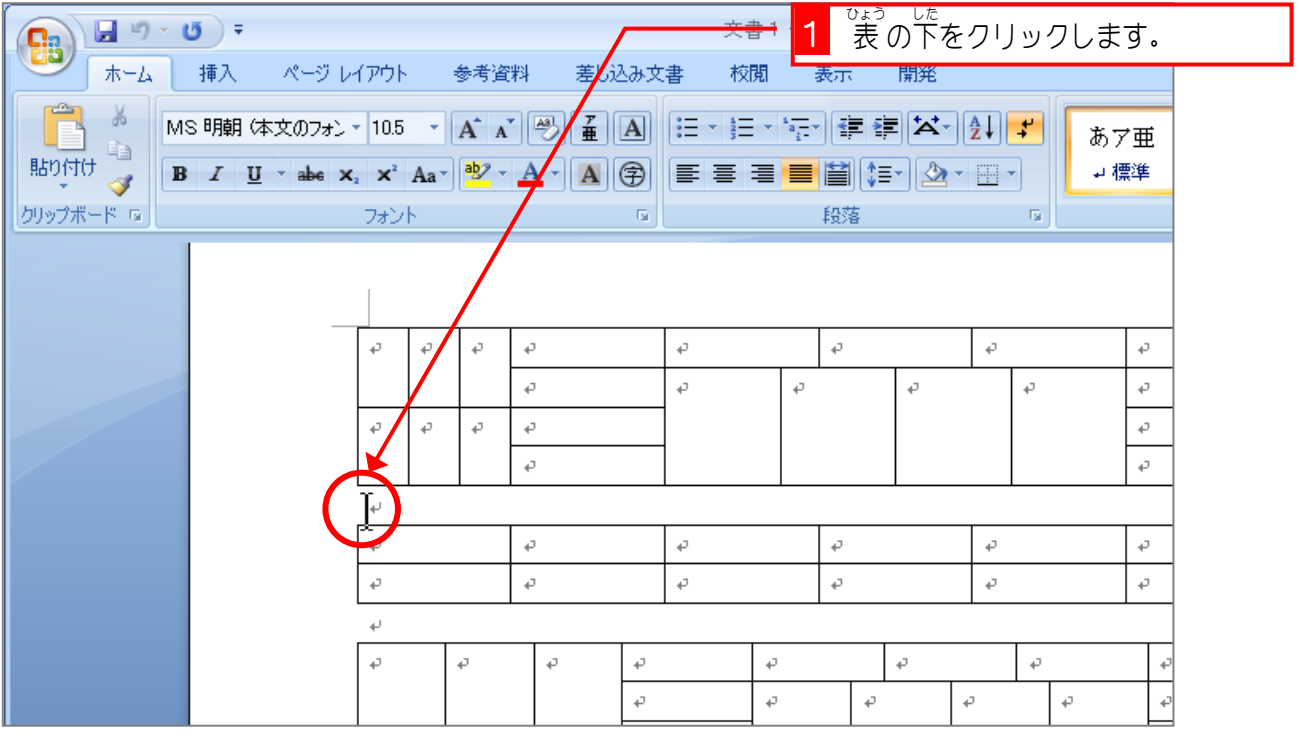

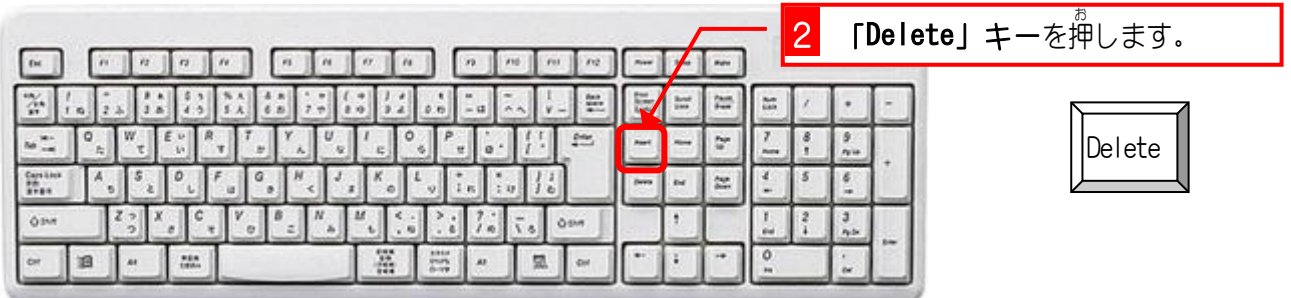

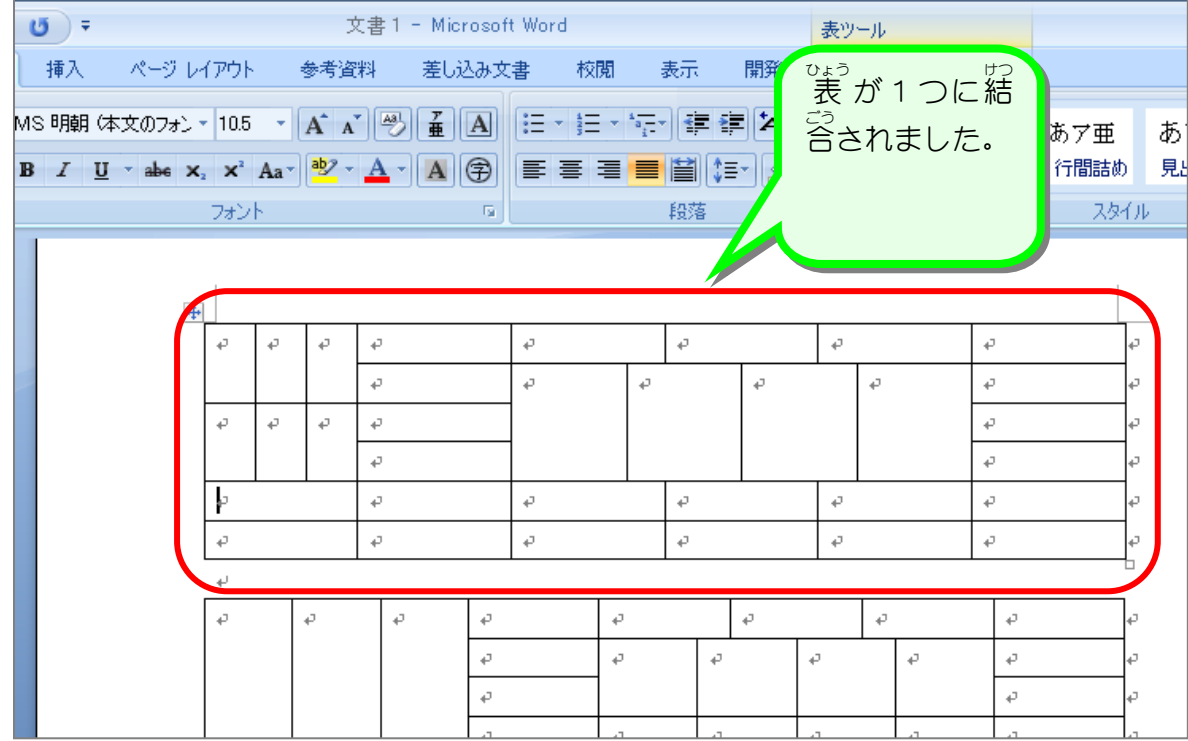

纯君思疑

■ ■ 図のように全ての 表 を結合しましょう。

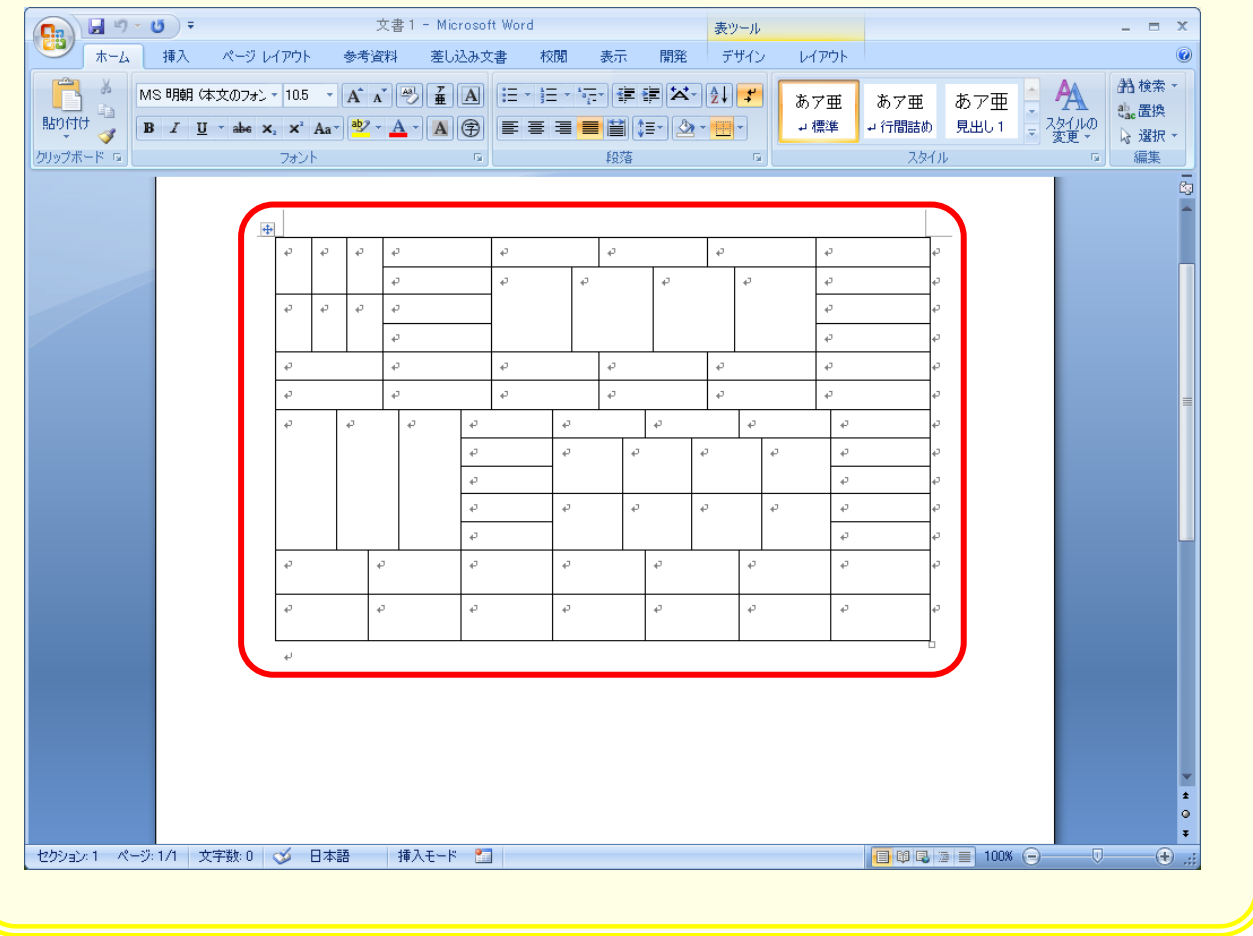